## **Los componentes que constituyen un ordenador se clasifican en dos categorías diferentes:**

**- El Hardware:** parte física del ordenador. Conjunto de placas, circuitos integrados, chips, cables, impresoras, monitores, etc. (lo que podemos tocar)

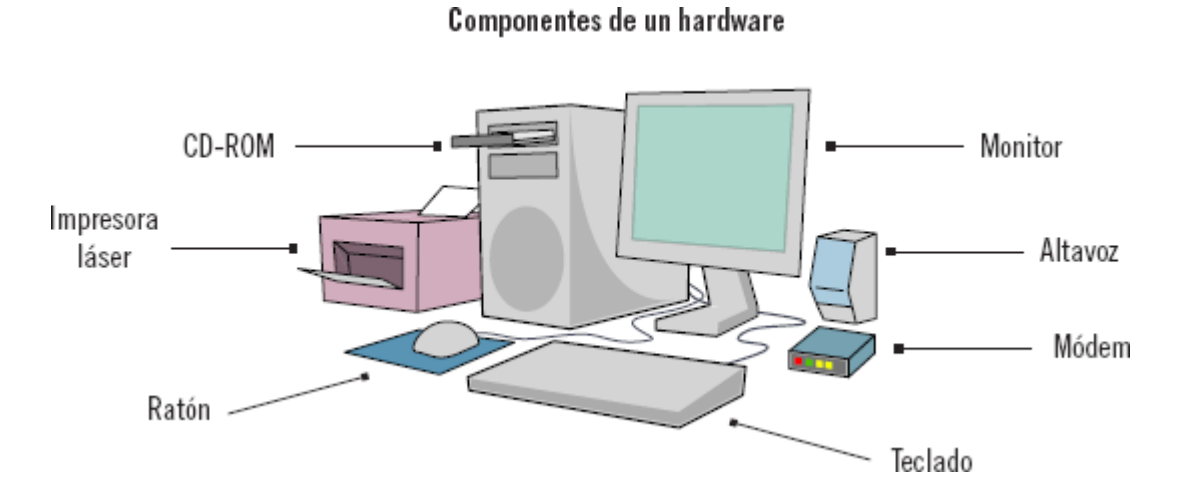

**- El Software:** son los programas, es decir las instrucciones para comunicarse con el ordenador y que hacen posible su uso (no lo podemos tocar).

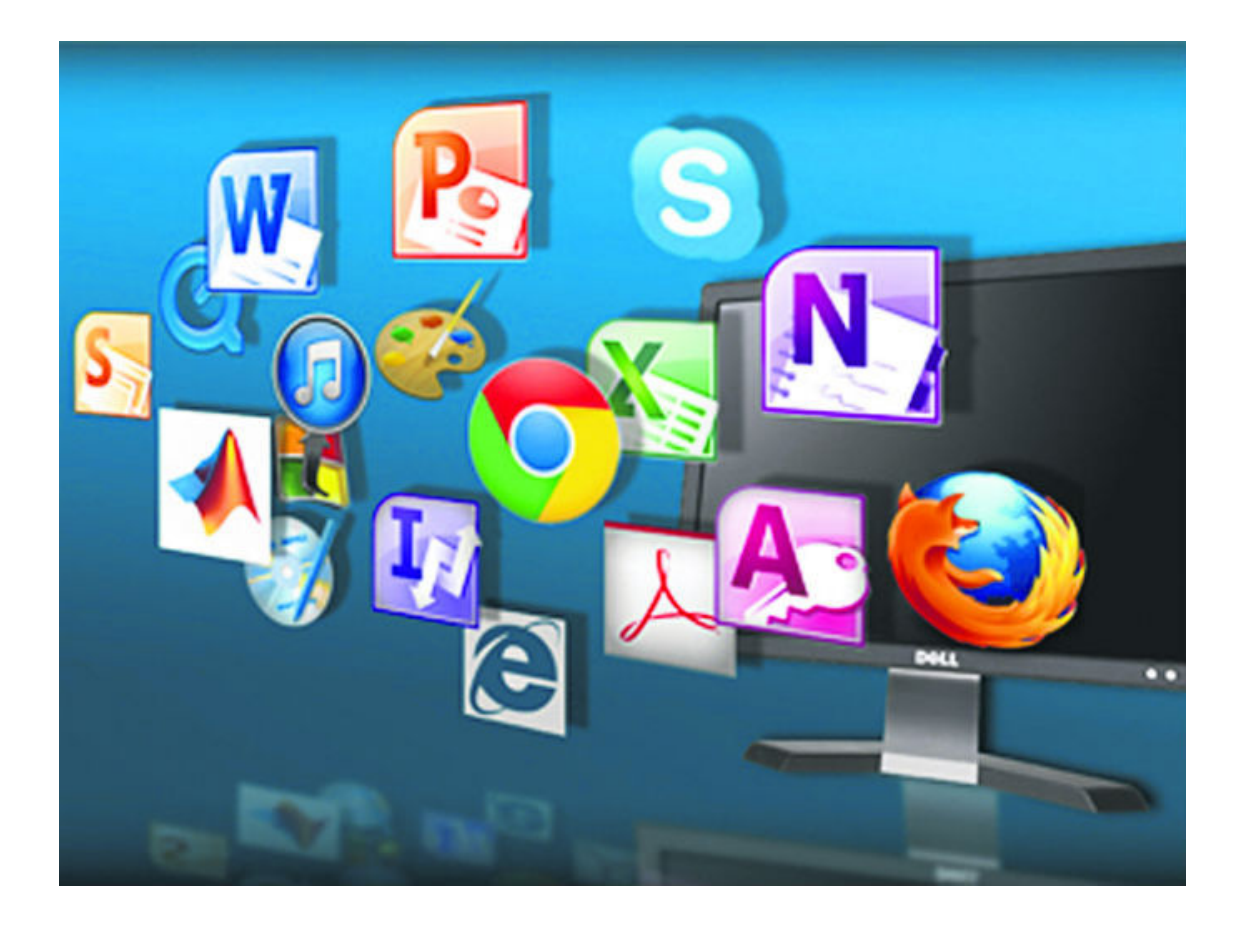

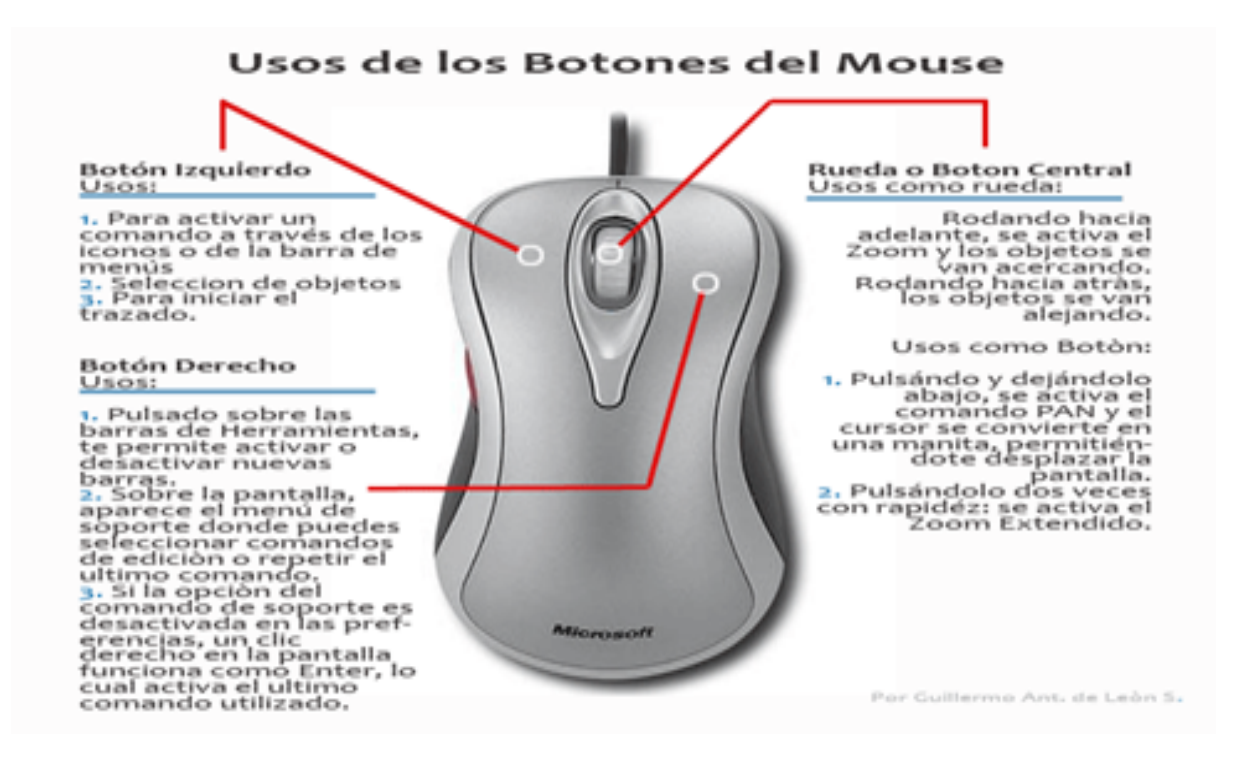

A continuación realizaremos ejercicios básicos con el mouse para dominar su manejo y su botón principal que es el izquierdo.

## [Ratoneando: ¡Ejercicios del Ratón!](http://www.pbclibrary.org/raton/mousercise.htm)

Seguidamente tenemos un par de juegos interactivos con el mouse acceder solo a los del botón arrastrar.

## <https://www.vedoque.com/juegos/muevelamano.html>

Una parte fundamental del Hardware es el Teclado, es también un dispositivo de entrada, nos sirve para ingresar letras, números, símbolos y códigos al computador; el teclado está diseñado como las máquinas de escribir, El teclado QWERTY es la distribución de teclado más común. Fue diseñado y patentado por Christopher Sholes en 1868 y vendido a Remington en 1873. Su nombre proviene de las primeras seis letras de su fila superior de teclas.

La distribución QWERTY se diseñó con el propósito de lograr que las personas escribieran más rápido distribuyendo las letras de tal forma que se pudieran usar las dos manos para escribir la mayoría de las palabras. Otro de los objetivos principales era separar las letras más usadas de la zona central del teclado, para evitar que se atascaran las máquinas de escribir de primera generación, y aunque hoy en día no es necesario, se sigue utilizando mayoritariamente esta distribución. Además de máquinas de escribir y ordenadores, el QWERTY actualmente se utiliza en teléfonos móviles, televisores inteligentes, cajeros automáticos y, en general, cualquier interfaz de texto.

En este teclado, según la técnica de mecanografía más difundida, en posición de reposo, cuatro dedos de cada mano se colocan sobre la fila central de teclas. Para poder encontrar esta posición sin tener que mirar el teclado, las teclas correspondientes a los dedos índice de cada mano (F y J) suelen tener algún rasgo distintivo al tacto.

Esta disposición de teclado se llevó a las computadoras para desplazar más fácilmente a las máquinas de escribir en las oficinas. De esta forma, las personas encargadas de 'mecanografiar' documentos seguían sabiendo manejar los nuevos teclados informáticos.

El teclado QWERTY tiene versiones para diferentes lenguas. Hay países, como Alemania, que intercambian la tecla "Y" por la tecla "Z", con lo que se convierte en teclado QWERTZ. En Francia y Bélgica hay más cambios y las primeras seis teclas alfabéticas tienen la secuencia AZERTY. En la disposición española e hispanoamericana se incluye la letra "Ñ" justo a la derecha de la "L", en la portuguesa y en la española (para las lenguas catalana y valenciana) se incluye la "Ç" a la izquierda del enter. En Japón, usa caracteres kana, impresos a un lado de los caracteres latinos y números, pero algunos caracteres especiales fueron movidos respecto al teclado inglés. para hacerlo mucho más interactivo y que esté al alcance de nuestros intereses en sentido del lenguaje.

El teclado está separado en 6 partes normalmente, algunos que vienen en los computadores portátiles según su tamaño vienen de forma reducida.

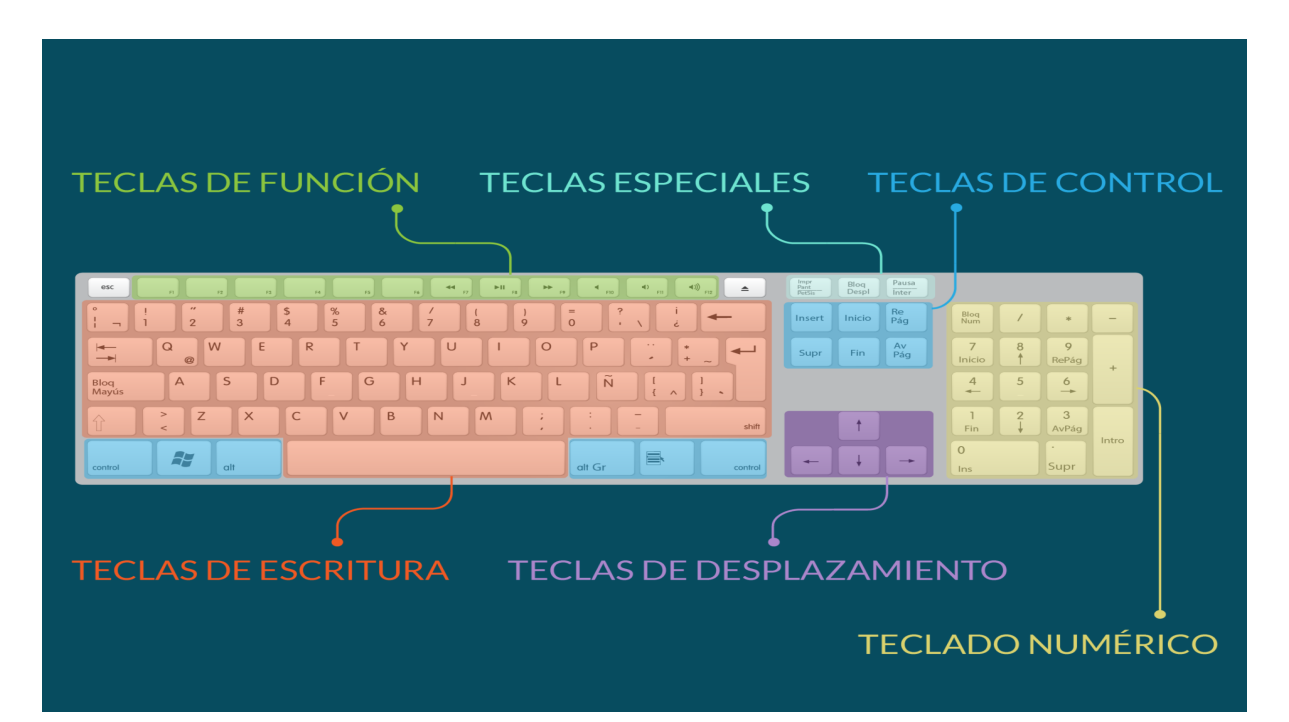

A continuación vamos a entrar a una aplicación que nos va permitir entender el uso de nuestras manos en el teclado y que con el esfuerzo y las buenas prácticas nos permitirá ingresar al mundo de la mecanografía.

[Curso gratis de mecanografía en español - TypingClub](https://www.typingclub.com/mecanografia)

Seguidamente vamos a trabajar con el explorador de windows que es una de las herramientas más importantes de nuestra computadora.

Para ello vamos a observar un video tutorial paso a paso que nos va permitir conocer muchas funciones y aprender de forma fácil y detallada sobre algunos de sus usos básicos.

Carpetas y archivos en Windows 10 - Ejercicio Práctico [Principiantes](https://youtu.be/rMOFWyYnehE) 2021